## **ESCUELA SUPERIOR POLITÉCNICA DEL LITORAL**

FACULTAD DE INGENIERÍA EN ELECTRICIDAD Y COMPUTACIÓN DESARROLLO DE APLICACIONES WEB

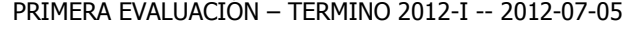

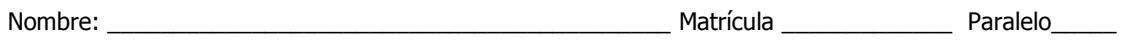

## **TEMA 1. (30 puntos)**

Conteste las siguientes preguntas:

- a) **(5 pts.)** Cual es el orden correcto en que se aplica un estilo a un elemento HTML?
	- a. Estilo por defecto del navegador, Hoja de estilo externa, Hoja de estilo interna, Estilo en línea
	- b. Estilo en línea , Estilo por defecto del navegador, Hoja de estilo externa, Hoja de estilo interna
	- c. Hoja de estilo interna , Estilo en línea , Estilo por defecto del navegador, Hoja de estilo externa
	- d. Hoja de estilo externa , Hoja de estilo interna , Estilo en línea , Estilo por defecto del navegado
	- e. Ninguna de las anteriores
- b) **(5 pts.)** El siguiente encabezado HTTP CORRESPONDE a cual de los siguientes métodos de envio

**METODO** /fotos.php HTTP/1.0 Accept-Encoding Host: www.daw.com Referer: http://www.daw.com/index.php User-Agent: Mozilla/4.0 (compatible; MSIE 4.0; Windows 7) Connection: close Content-Type: application/x-www-form-urlencoded Content-Length: 36 numero\_de\_foto=40&altura\_de\_foto=300

a) Un request GET

- b) Un request PUT
- c) Un request POST
- d) Un request SET
- e) Un request HEAD
- c) **(5 pts.)** Por qué es mejor utilizar un diseño basado en layouts que uno basado en tablas?
- d) **(5 pts.)** Por qué se debe diseñar una aplicación Web apegándose a los estándares?
- e) **(5 pts.)** En que circunstancia es preferible utilizar una hoja de estilo interna a una externa?

f) **(5 pts.)** Indique bajo que circunstancias es necesario utilizar el método POST

## **TEMA 2. (70 puntos)**

Usted ha sido contratado por un departamento de sistemas dedicado a la construcción de aplicaciones Web y actualmente es parte del equipo de trabajo que realiza una aplicación para una tienda de música.

**(20 puntos)** Como primera parte del trabajo que usted realizara en el proyecto, su supervisor le pide que cree una hoja de estilo para que el siguiente panel (div) que se muestra junto al diseño que usted debe crear sea el siguiente:

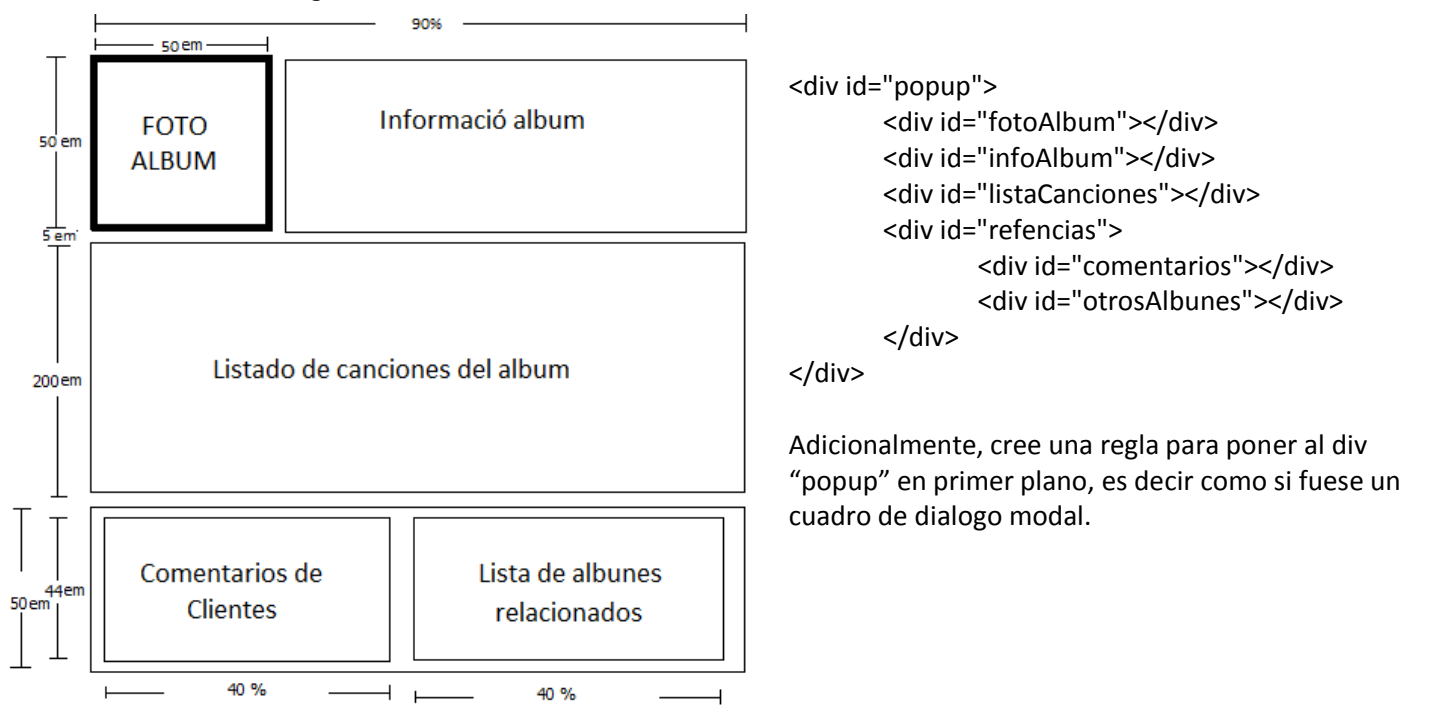

**(20 puntos)** Como segunda actividad asignada usted deberá una función Ajax que sea invocada cuando se de clic en el botón "Buscar". El servicio que provee el servidor web es: [http://www.daw.com/buscar.aspx?tipoBusqueda=tipo&valor=texto;](http://www.daw.com/buscar.aspx?tipoBusqueda=tipo&valor=texto) donde tipo representa al parámetro que indica si la busca por nombre, fecha, género, etc y valor contiene el texto escrito en la caja de texto. Su función deberá procesar el XML devuelto por el servicio y deberá cargar en el div "Albumes" el listado de álbumes devueltos (un div por cada nodo) y en el div "Canciones" el listado de canciones (un div por cada nodo). Cabe indicar que no deberá olvidar agregar las clases css a los nodos HTML dependiente de cual sea el caso.

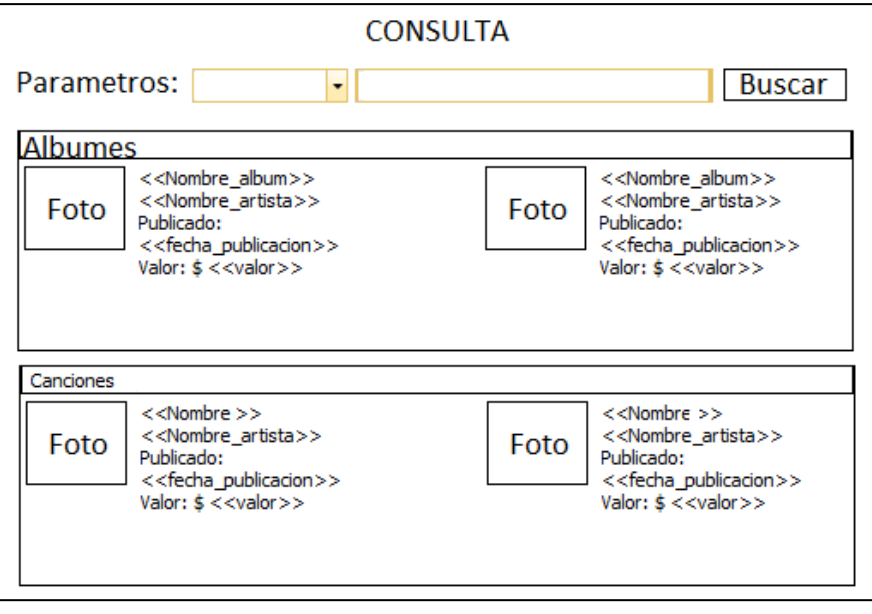

El formato xml devuelto es el siguiente:

```
<?xml version="1.0" encoding="UTF--‐8"?>
<resultados>
        <albumes>
                <album fechaPublicacion="05/07/2012" valor="10.00">
                         \langleid>126\langle/id>
                         <nombre>Album 1</nombre>
                         <artista>Artista 1</artista>
                </album>
                <album fechaPublicacion="05/07/2012" valor="10.00">
                         \langleid>159\langleid>
                         <nombre>Album 2</nombre>
                         <artista>Artista 2</artista>
                </album>
                 ...
        </albumes>
        <canciones>
                <cancion fechaPublicacion="05/07/2012" valor="10.00">
                         <album>1926</album>
                         <nombre>Cancion 1</nombre>
                         <artista>Artista 1</artista>
                </cancion >
                <cancion fechaPublicacion="05/07/2012" valor="10.00">
                         <album>19</album>
                         <nombre>Cancion 2</nombre>
                         <artista>Artista 2</artista>
                </cancion>
                 ...
        </canciones>
</resultados>
```
Cuenta con las siguientes reglas CSS: NombreAlbum, NombreArtista y NombreCancion. Adicionalmente, cada div debe manejar el evento de dar clic sobre el div.

**(30 puntos)** Como ultima actividad asignada usted deberá una función Ajax que sea invocada cuando se de clic en sobre cada div que contenga una canción o álbum.

- Al dar clic sobre un div correspondiente a los resultados de la búsqueda, deberá llamar a una función javascript que usted debe crear, la misma que mostrará el div "popup" para el cual usted creo el CSS.
- Deberá también invocar al servicio web: [http://www.daw.com/album.aspx?id=identificador;](http://www.daw.com/album.aspx?id=identificador) Su función deberá procesar el XML devuelto por el servicio y llenará el div "popup" con la información.

```
- Como parte de la información del álbum deberá agregar el total de canciones
<?xml version="1.0" encoding="UTF--‐8"?>
<album>
```

```
<portada>url imagen</portada>
        <informacion_album>
                <nombre_artista> <nombre_artista>
                <nombre_album> <nombre_album>
                <genero> </genero>
        </informacion_album>
        <canciones>
                <cancion numero="1" duracion="">nombre cancion</cancion>
                ...
       </canciones>
        <comentarios>
                <comentario fecha="05/07/2012"> comentario </comentario>
                <comentario fecha="05/07/2012"> comentario </comentario>
                ...
        </comentarios>
        <albumes>
                <album> nombre </album>
                <album> nombre </album>
                ...
        </albumes>
</album>
```